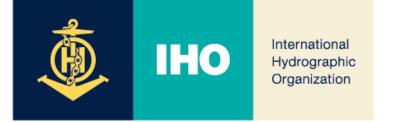

# MBSHC-24

## Information Management Update

# Agenda Item 04.3A

MBSHC-24, 2 – 4 July 2024, Constanta, Romania

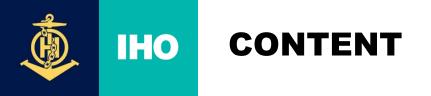

International Hydrographic Organization

- 1. Current IHO website (link): IHO Yearbook P-5, Strategic Plan, S-100 Roadmap...
- 2. ...towards the IHO Portal (registration, meetings,...) iaw @C7/42 (link)
- 3. INToGIS III Update

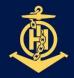

# IHO INTOGIS III: 2024 PLANNING

International Hydrographic Organization

**PLAN** 

#### October 10 INToGIS III commissioning announced by IHO CL

- **GOAL** After completion of **Internal IHO Secretariat Test** ...
  - ... Followed by completion of external test with RHCs Coordinator

#### 1. [MAY] Completion of the development of INToGIS III version 1.0

- Version 1.0 to be testbed, User manual version 1.0, Test data set, if appropriate for each S-1xx products
- 2. [JUN] Completion of Internal IHO Secretariat Test on INToGIS III version 1.0
  - Report on correction action and improvement\* of testing
  - \* N(Necessary), I(Important), NtD (Nice-to-do)
  - Implement correction item including updating to user manual
- 3. **[JUL AUG]** Completion of Testing Phase by RHC S-100 Coordinators
  - Report on testing outcome, Amend INToGIS III and user manual version 1.x
- 4. [10 OCT] Commissioning of INToGIS III version 2.0 by IHO CL

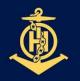

International Hydrographic Organization

- Change the main title to read
  - INT Charts, ENCs & S-100 Products & ENDS

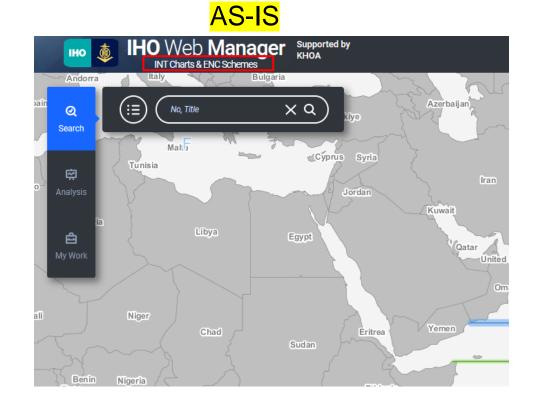

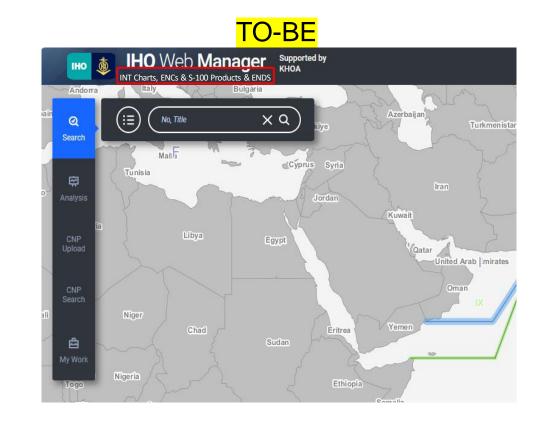

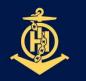

International Hydrographic Organization

#### Change the ENCs tab interface

- Change the interface for better visibility when selecting scheme and catalogue

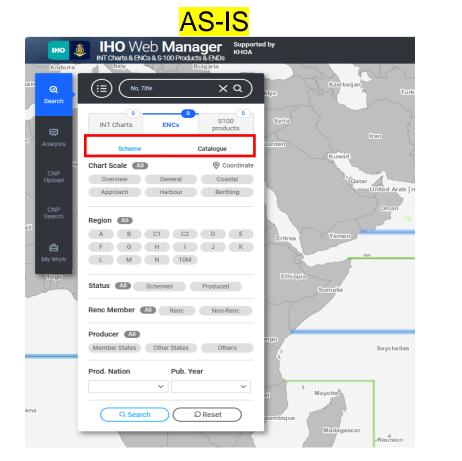

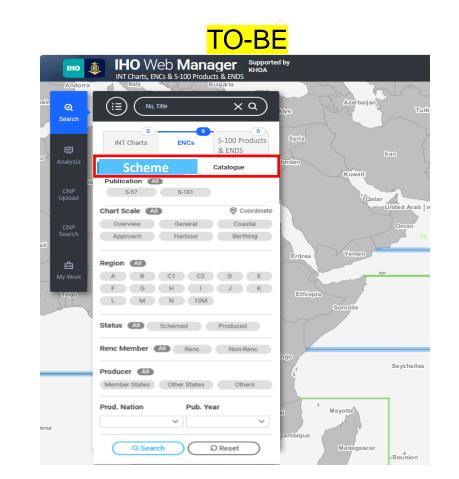

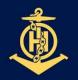

International Hydrographic Organization

#### ✤ Add a product condition item to search for S-57, S-101 in ENCs scheme

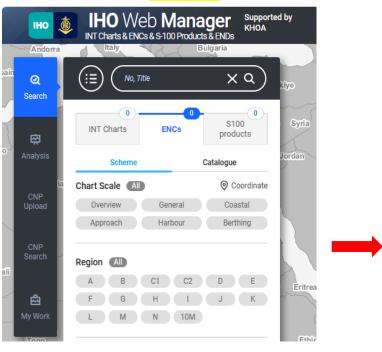

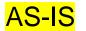

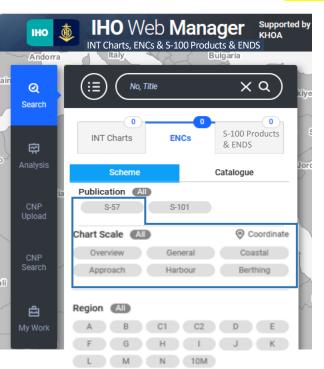

#### TO-BE

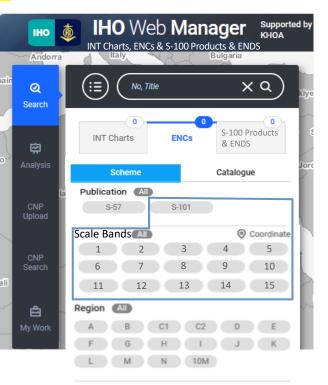

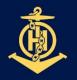

International Hydrographic Organization

### ✤ Add S-100 Products category for S-100 Products & ENDS (Phase I) search

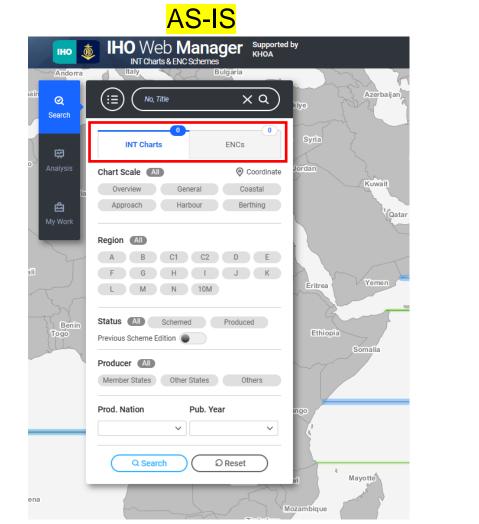

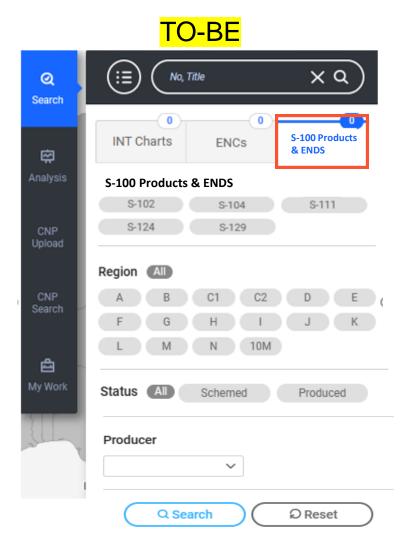

7

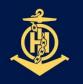

International Hydrographic Organization

#### ✤ Add S-100 Products & ENDS (Phase I) items in the submit process.

- Enter point or polygon coordinates in the Geometry(Geom) attribute.
- After entering coordinates, preview the corresponding layer on the map.
- File **upload** and download functions under development.

| CNP<br>Search | Uganda                    | polygon point     | polygon ×                                                               |         |                                                                                                    | Singapor                                                           | Indonesia            | - Kan                                                                                                    |
|---------------|---------------------------|-------------------|-------------------------------------------------------------------------|---------|----------------------------------------------------------------------------------------------------|--------------------------------------------------------------------|----------------------|----------------------------------------------------------------------------------------------------|
| Ay Work       | Tanzania, United Republic |                   | ` N/A • Delete   ` ` N/A • Delete   ` ` N/A • Delete   ` ` N/A • Delete | OK<br>J | 23 ULUE - LEUN DE LE<br>DE LEUN DE LEUN DE LEUN DE LEUN DE LE<br>DE LEUN DE LEUN DE | A<br>B<br>B<br>B<br>B<br>B<br>B<br>B<br>B<br>B<br>B<br>B<br>B<br>B | s sland              | DB Version<br>INT chart : 3.0.177 - Jan. 2024<br>ENCs scheme : 1.2.97 - Apr. 202<br>AUENC catalogue :<br>118° 17.94' E / 08° 03.82' S |
| O INT Ch      | arts OENCs OS-100 Prod    | ducts Search Edit | Ready Submission                                                        |         | Upload V                                                                                                    | Download                                                           | Ready New            | Delete Cancel                                                                                                    |
| Actio         | n Product ID              | Title INT Region  | Producer Geom                                                           | Date V  | ersion Status                                                                                                    | Comment                                                            | Catalogue Element    | Not For Navigation                                                                                                    |
| News          | ▽ S-104 ▽ 10              | 02KR000 K 🗢       | KR 🗸                                                                    |         | Scheme                                                                                                    |                                                                    | Nautical Publication | False 🗢                                                                                                    |

✤ Future Plan (later) : Circle shape or Linestring layer

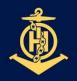

International Hydrographic Organization

✤ Add layer to display approved products on the map in Manager Mode.

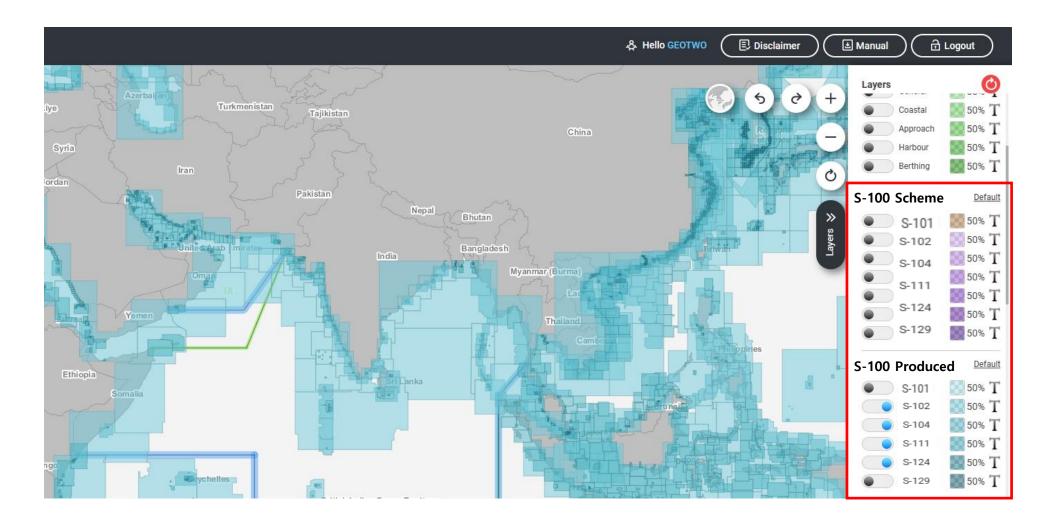

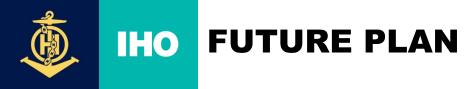

International Hydrographic Organization

\*\*

**Some display symbols on the map**Will be developed later by expressing simple symbols such as (*to be confirmed on 22 May IHO Secretariat/KHOA VTC meeting*):

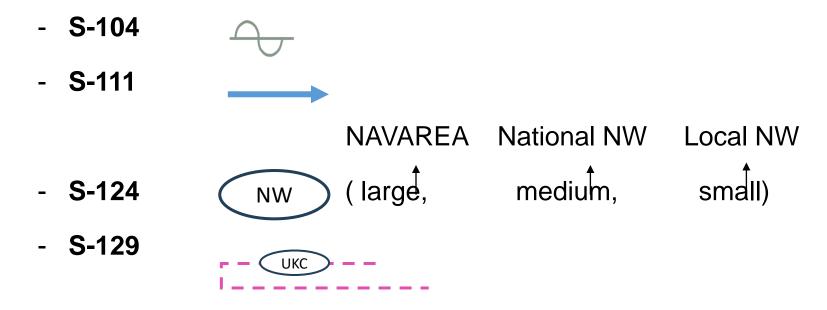

• Data flow INToGIS I, INToGIS III remains the same:

MS → Coordinator (after approval by RHC) → IHO Secretariat

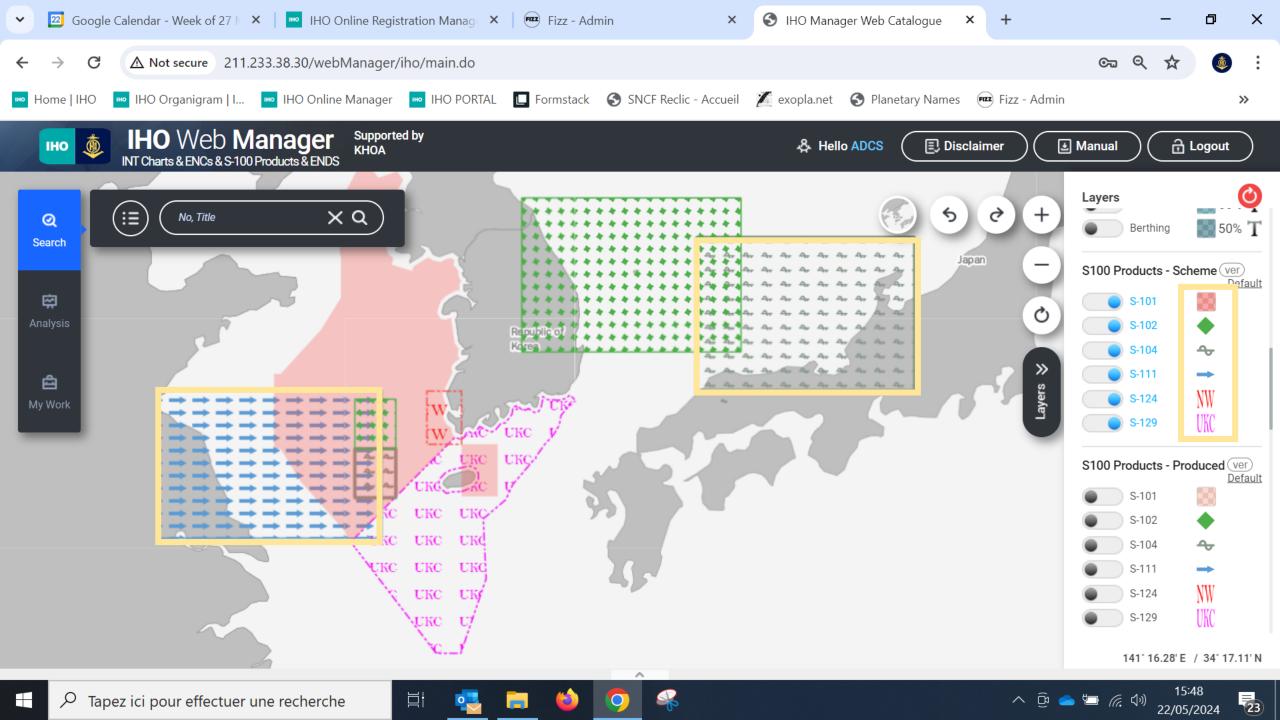

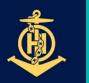

IHO

# FUTURE PLAN

International Hydrographic Organization

- INToGIS III : a tool for planning/scheming ENCs, S-100 Products & ENDS (Phase I) from 2025 to 2029, by Member States, through a coordinated process within the RHCs, then for displaying coverage planning and availability (no data) of ENCs and S-100 products & ENDS in RHCs Reports to IRCC/WENDWG and in IHO Secretariat's Annual Reports to IMO NCSR (communication)
- From 2026, a tool to extract automatically SPIs in relation to S-100 Production if retained in the Revised IHO Strategic Plan (IHO Strategic Plan 2027-2023)
- From 2026, development of INToGIS IV for including Phase II S-100 Products and ENDS
- Once S-128 files become available, manual interface will become obsolete for existing products but may remain useful to some MS for planning /scheming